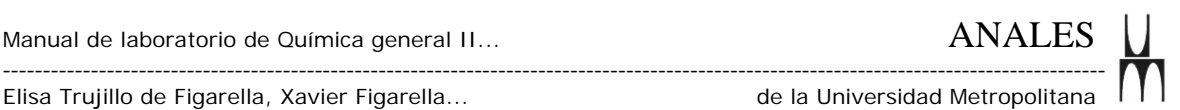

# **Manual de Laboratorio de Química General II Uso de la Web en el Proceso de Enseñanza–Aprendizaje**

**(1)ELISA TRUJILLO DE FIGARELLA, (2)XAVIER FIGARELLA VEGAS, FERNANDO ROSALES Y DARÍO NORMA**  Departamento de Química Universidad Metropolitana Distribuidor Universidad, Terrazas del Ávila Caracas-Venezuela

#### **Resumen**

La utilización de los sistemas multimedia en la educación responde a un nuevo concepto de la enseñanza como un proceso no lineal, en el que se integran: texto, imágenes y sonido. En este sentido, el sitio web "Curso de Laboratorio de Química General II" ha sido diseñado como un espacio de aprendizaje que introduce y familiariza al estudiante en el ambiente de Laboratorio, previo a la experimentación, de tal forma que aumente su eficiencia y gane mayor confianza en sí mismo, rompiendo barreras psicológicas en la utilización de ciertos equipos y reactivos que no ha utilizado con anterioridad. Así mismo, la existencia de simulaciones de los experimentos plantean situaciones que estimulan a los estudiantes a cuestionar, explorar y experimentar, facilitando la metacognición y, por ende, el aprovechamiento del trabajo experimental (Rickey D, Stacy A., 2000), puesto que promueve el análisis y detección de las variables a controlar en el mismo, así como la formulación de hipótesis, etapas importantes del razonamiento inductivo y deductivo, que fomentan el aprendizaje significativo.

El sitio está diseñado como un Tutorial que incluye: texto, gráficas, imágenes, sonido, video, simulaciones, actividades y evaluaciones de los aprendizajes, que sustituye a la tradicional Guía de Laboratorio de Química, en los cursos de Química General para estudiantes de Ingeniería Química.

Las estrategias de organización y de presentación de la información para su procesamiento, responden a un enfoque ecléctico de Modelos de Aprendizaje.

**Palabras clave:** Laboratorio de Química General, Simulaciones en Química General, Sitio web, Trabajo Colaborativo.

**<sup>(1)</sup>[efigarella@unimet.edu.ve,](mailto:efigarella@unimet.edu.ve) (2) [xfigarella@unimet.edu.ve](mailto:xfigarella@unimet.edu.ve),** 

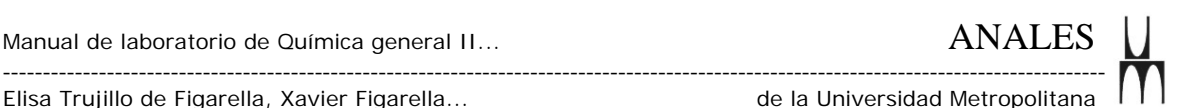

## **Abstract**

Using multimedia tool in higher education is the answer to the new teaching and learning process approach. Not a lineal multimedia tool, but one where images, text and sound are integrated. A General Chemistry Lab Manual has been introduced to accomplish this aim. One of its goal is to increase the efficiency in using the resources. But its major purpose is to contribute to create a research site inside the experimental domain, since this multimedia tool suggests the analysis and detection of those variables that will be studied experimentally. This assists the student's inductive and deductive reasoning process, and at the same time metacognition and significant learning.

**Keywords:** General Chemistry Laboratory, General Chemistry Simulations, General Chemistry, Web Site, Collaborative Learning.

El sitio web "Manual de Laboratorio de Química General" es una herramienta multimedia, que forma parte del rediseño del curso Laboratorio de Química General II dirigido a estudiantes del quinto semestre de Ingeniería Química de la Universidad Metropolitana, utilizada como una estrategia de enseñanzaaprendizaje por el cual los estudiantes interactúan y participan activamente en la construcción de su aprendizaje. El aprendizaje colaborativo asistido por computador constituye una estrategia pedagógica que permite que los alumnos construyan sus aprendizajes en conjunto con otros, mediados por los recursos informáticos (Bischoffshausen P., Cabrera A., y col. 1999**).** En este sentido, se espera que los integrantes de cada grupo de trabajo se asistan mutuamente y éstos a su vez, con el resto de los integrantes del curso; pero la evaluación se fundamenta en el trabajo individual de cada uno de los integrantes del curso (Millis B., Cottell P., 1998).

El objetivo de la herramienta es crear un espacio de aprendizaje y de apoyo docente que aumente la eficiencia del estudiantado. En este sentido, favorece el desarrollo de la iniciativa y creatividad, desde la óptica de cómo el estudiante encara la resolución de los problemas y búsqueda de la información, ampliando los conocimientos y el análisis de problemas desde diferentes perspectivas, favoreciendo la construcción de significados y propiciando el desarrollo del pensamiento crítico.

En cuanto a las teorías de aprendizaje que sustentan la herramienta, hemos partido de un modelo ecléctico. De acuerdo al enfoque Conductista el aprendiz adecua su conducta como una respuesta a estímulos y objetivos, "el ambiente cambia el comportamiento del estudiante" , esto significa, cambios en la conducta después del aprendizaje. Un estímulo es "cualquier condición, suceso o cambio del medio que produce un cambio en el comportamiento. Puede ser verbal (oral o escrito) o físico" (Gros B., 1997). En este sentido, se espera una mejoría en las destrezas de trabajo en el laboratorio, puesto que el estudiante pierde el miedo a

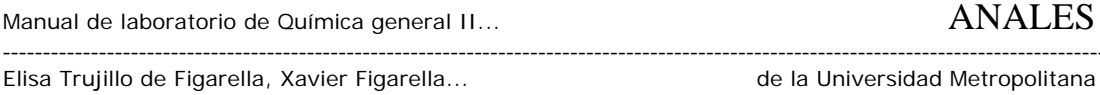

lo desconocido y se familiariza previamente con los materiales y experimentos que llevará a cabo, mejorando su conocimiento previo, orientándolo hacia el aprendizaje significativo.

Por otro lado, los enfoques Constructivista y Cognitivista perciben al estudiante como un ser activamente comprometido en el proceso de aprendizaje, que reestructura constantemente sus esquemas mentales. El uso del computador promueve la participación del estudiante en la búsqueda, generación (o descubrimiento), apropiación y aplicación del conocimiento. En este sentido, la presencia de enlaces asociativos y material multimedia: fotos, simulaciones y videos, propicia el cumplimiento del ciclo del aprendizaje en un ambiente colaborativo. El estudiante pasa, mediante la exploración y descubrimiento, de un razonamiento inductivo a un razonamiento deductivo de aplicación, organización de la información y construcción de esquemas mentales (Pórlan R, García E. y col. 1997). El primer día de clases, los profesores de la asignatura instruyen a los estudiantes en la implementación del trabajo colaborativo y las actividades que deben realizar durante el semestre. Se les plantea la importancia de aprender a trabajar con otras personas y se enfatiza en el hecho de que su aprendizaje será mejor en la medida que discutan con sus compañeros y profesores los conceptos, problemas y actividades que llevarán a cabo en el curso.

La secuencia de etapas que conforman el *modelo educativo* que soporta el curso en cuestión, ofrece al estudiante tiempo para que pueda compartir, reflexionar, evaluar y reestructurar sus ideas y conceptos en cada uno de los trabajos prácticos que conforman el curso (Shiland T., 1999). Los logros de aprendizaje se construyen con la ayuda de la herramienta computacional, el contexto social y aula del Laboratorio, bajo un ambiente colaborativo. Tal como se ilustra en el siguiente gráfico, comprende cinco etapas: orientación, formación de ideas y conceptos, reestructuración de ideas, revisión final o cierre de la actividad y presentación de informe de resultados (Pórlan R, García E. y col. 1997).

Elisa Trujillo de Figarella, Xavier Figarella... de la Universidad Metropolitana

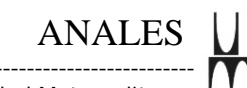

# **MODELO EDUCATIVO:**

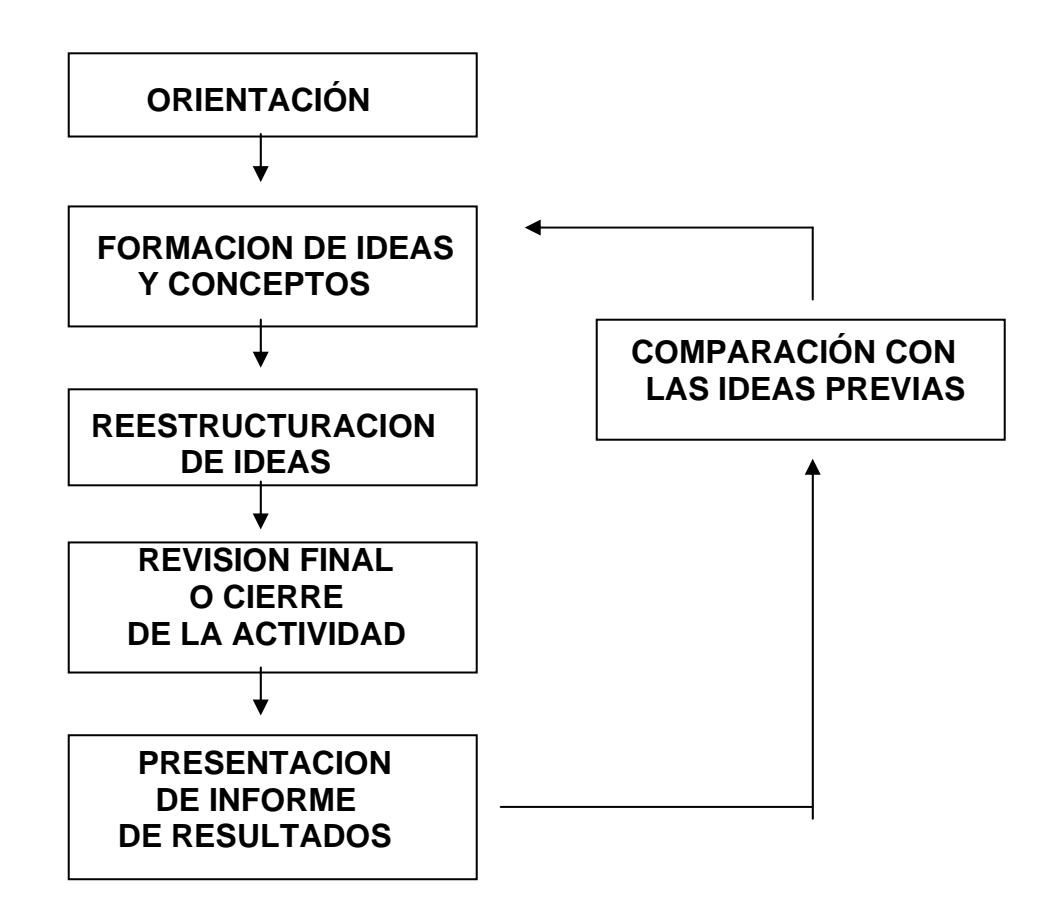

## **Orientación**

Cuya finalidad es la de motivar al alumno en el aprendizaje, desarrollar habilidades metacognitivas y a aprender reflexionando sobre el conocimiento que se tiene sobre el tópico en cuestión. La estrategia empleada es aprendizaje colaborativo asistido por el computador, mediante la herramienta "Sitio web de Laboratorio de Química II" (Alexander, J.O. 1999).

Se estimula un ambiente de trabajo colaborativo entre estudiantes al frente del computador planteándose discusiones relativas a lo presentado en las simulaciones, videos y fotos. La participación de estudiantes con diferentes grados de conocimiento, lleva a explicaciones espontáneas entre participantes, propiciando una afirmación del conocimiento para el que explica. Esta actividad conduce a reflexiones internas de los dos participantes y a la construcción del aprendizaje. Estudios recientes sobre el uso de trabajo colaborativo en cursos de química han mostrado que mejora la actitud del estudiante hacia el aprendizaje (Bowen C., 2000).

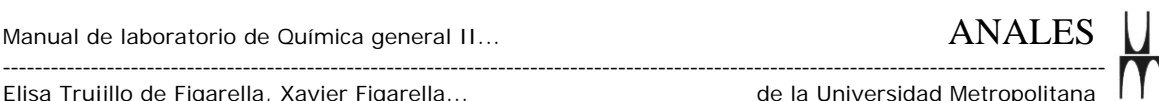

El trabajo de varios alumnos frente a un solo computador y en la búsqueda de un objetivo común, genera el debate en torno a la exploración y resolución de problemas. En las simulaciones los estudiantes pueden observar los elementos significativos de cada actividad proceso, fenómeno, analizar las variables involucradas, formular hipótesis y formar criterios propios. Los estudiantes se ayudan unos con otros y aprenden química interactuando en el grupo, desarrollando simultáneamente una actitud positiva hacia el curso y hacia la química.

## **Formación de ideas y conceptos**

En esta etapa, los alumnos estructuran las ideas, tomando conciencia del trabajo a realizar en el laboratorio. Las estrategias didácticas son:

- \* Discusiones en grupo promovidas en el uso del Sitio web
- \* Elaboración de informes escritos o Prelaboratorio que incluya los puntos:
- Planteamiento del problema a resolver
- Definir las variables a controlar
- Procedimiento experimental, justificando cada etapa del proceso
- Proponer hipótesis de los resultados esperados

## **Reestructuración de ideas**

En esta etapa se le da sentido al aprendizaje, la construcción de nuevas ideas y evaluación de ideas alternas (relacionándolas con aprendizajes previos). Los alumnos pueden "afinar" el significado construido previo al trabajo en el laboratorio, mediante comparación con las concepciones alternativas y posiblemente conflictivas de los otros compañeros (Pórlan R, García E. y col. 1997). La estrategia empleada es el trabajo experimental en el laboratorio, realizado en forma colaborativa, asistido por:

- \* Intervenciones del Profesor, como mediador, creando situaciones que inviten a la búsqueda y confrontación de ideas
- \* Comprobación experimental o reflexión acerca de las implicaciones de una idea alterna presentada por algún integrante del curso
- \* Clarificación e intercambio por medio de discusiones entre los alumnos
- \* Trabajo colaborativo en grupos

# **Revisión final o cierre de la actividad**

Una vez finalizado el período de laboratorio, los alumnos y el profesor reflexionan acerca del experimento y de cómo han cambiado sus ideas; aclara resultados experimentales; agrega y enriquece el resultado de la práctica con la participación de los estudiantes; se comparan ideas entre el conocimiento actual y que tenían antes de la experimentación y se evalúa el aprendizaje.

## **Presentación de informe de resultados**

Esta etapa tiene como objetivo fundamental que el estudiante reflexione y evalúe los resultados experimentales, estructure y extienda su conocimiento confrontándolo con sus concepciones previas acerca del tópico bajo estudio. La

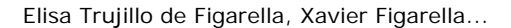

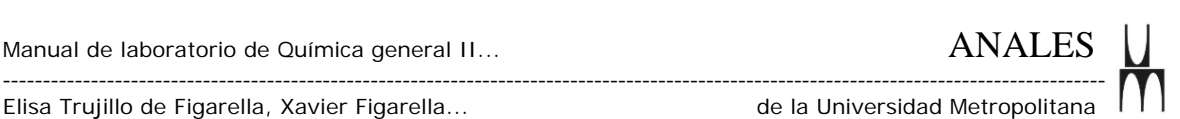

actividad de aprendizaje constituye la presentación de un informe escrito en papel o en formato electrónico (páginas web), que incluye los siguientes puntos:

- \* Discrepancias entre los resultados obtenidos y los esperados.
- \* Interpretación de los resultados
- \* Conclusiones
- \* Aplicaciones del nuevo aprendizaje a otros contextos

# **Instrumento de Evaluación**

Para evaluar y conocer el impacto del uso de la herramienta en algunas variables de instrucción relevantes, los profesores responsables del curso diseñaron un instrumento o encuesta fundamentada en una serie de preguntas abiertas, las cuales se incluyen a continuación:

- 1. ¿Te introduce y familiariza en el ambiente de Laboratorio previo a la experimentación?
- 2. ¿Cómo influye en tu eficiencia?
- 3. ¿Has ganado mayor confianza en ti mismo?
- 4. ¿Influyó en el manejo y utilización de ciertos equipos y reactivos que no habías utilizado con anterioridad?
- 5. ¿En qué medida te ayudaron las simulaciones de los experimentos?
- 6. ¿En qué medida te facilitó el aprovechamiento del trabajo experimental?
- 7. ¿En qué medida te ayudó en tu aprendizaje individual el ambiente colaborativo, tanto al frente de la computadora como en el laboratorio?
- 8. ¿En que medida consideras que se favorecen los procesos mentales de análisis, interpretación y síntesis de los resultados?
- 9. ¿Cómo compararías tu planificación experimental en este laboratorio, con respecto a otros laboratorios similares, que no disponen del recurso web?
- 10. ¿Cómo ha sido tu disposición en la ampliación y profundización de conceptos teóricos relativos al experimento?
- 11. ¿Cómo fue tu progreso en la elaboración del informe? ¿A qué lo atribuyes?
- 12. En líneas generales, ¿cómo evaluarías el curso, desde el punto de vista de tu aprendizaje, con el uso del recurso informático? y ¿por qué?
- 13. ¿Qué recomendarías para mejorar el recurso web?
- 14. ¿Cómo te pareció la experiencia de presentar los informes mediante una página web? ¿te representó un reto? ¿qué beneficio le encuentras? ¿qué desventajas?
- 15. ¿En qué medida te ayudó el desarrollo del curso y el uso de la herramienta de apoyo a tu disposición para la propuesta y realización del proyecto final?

# **Conclusiones**

El instrumento de evaluación se aplicó a las dos secciones de la asignatura Laboratorio de Química General II, bajo la responsabilidad de los profesores del

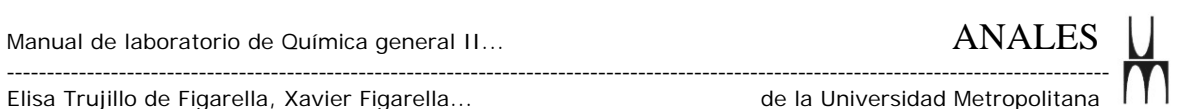

## curso, en el semestre "A" 2001-2002 haciendo un total de 36 estudiantes. Las respuestas al cuestionario se codificaron por categoría (cuadro 1).

**Cuadro N° 1. Muestra de respuestas codificadas por categoría** 

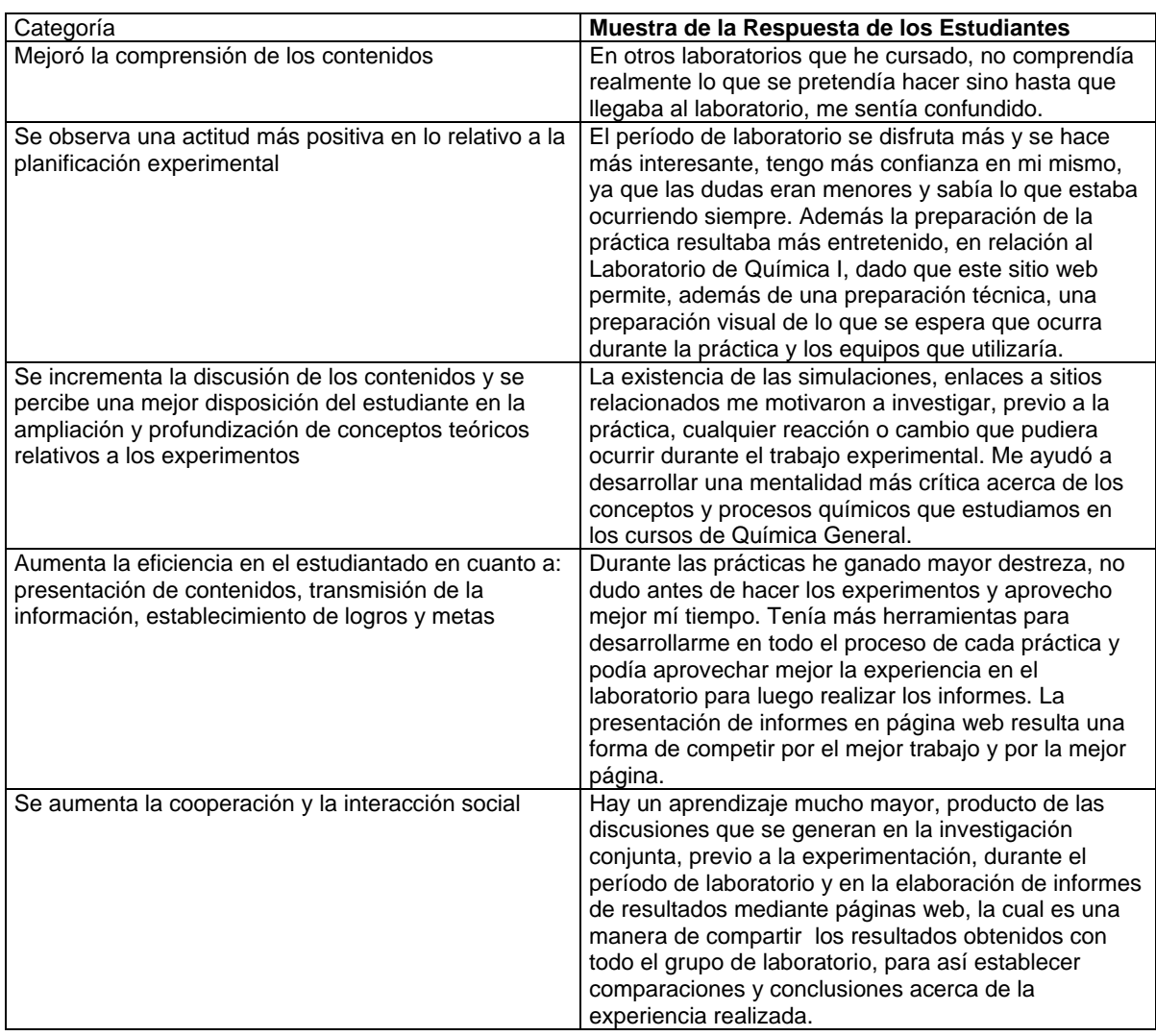

El Laboratorio no es percibido por los estudiantes, sólo como un espacio para la verificación de un procedimiento experimental preestablecido, sino también como un ámbito de aprendizaje activo a través de la investigación, ya que se observa fácilmente que los mismos proponen experimentos alternos y contrastantes para

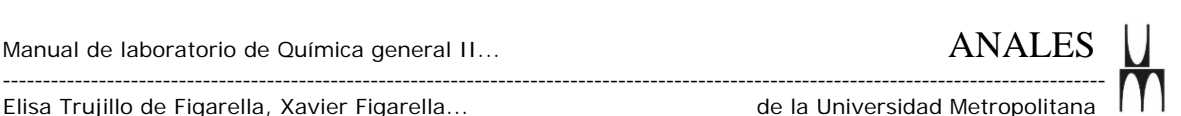

aclarar dudas y cuestionamientos que surgen en el desarrollo experimental. Esta dinámica es posible, gracias no solamente al apoyo de la herramienta sino también a la mayor disponibilidad de tiempo para la experimentación, producto de una mayor eficiencia, adaptación, confianza en sí mismo, actitud ésta que se potencia y permite ampliar el alcance del Laboratorio.

Lo anteriormente expuesto, constituyen los argumentos que nos llevan a caracterizar esta herramienta como innovadora, en el ámbito de la enseñanza de signaturas de carácter experimental, a nivel de educación superior. El desarrollo de los cursos durante los sucesivos semestres en los que se ha venido utilizando la herramienta, han permitido constatar el logro de los objetivos planteados y además, se aprecia por parte de otros colegas del Departamento de Química, el interés por construir espacios de aprendizaje apoyados por la tecnología en otras asignaturas de carácter experimental en el área de química, en la Universidad Metropolitana.

Este desarrollo constituye un ensayo piloto, en el cual profesores y estudiantes que participen en la dinámica de la asignatura en los sucesivos semestres, pueden colaborar y enriquecer el sitio web mediante una evaluación continua y abierta del mismo. Dirección (URL) del sitio web:<http://medusa.unimet.edu.ve/quimica/fpqi01/>

## **Metodología para el diseño de la información**

Población a la cual va dirigido el material: principalmente a estudiantes de Laboratorio de Química General II, aunque debido a su contenido, se recomienda su uso para apoyar clases teóricas de Química General II.

Fases del Diseño: Se utilizó la metodología desarrollada por Kristof y Satran (1998).

\* Fase I. Diseño de la Información, la cual incluye: definición de los objetivos del sitio web y organización del contenido.

#### *Definición de los objetivos*.

El objetivo de la herramienta es crear un espacio de aprendizaje y de apoyo docente que propicie la construcción de significados y el desarrollo de pensamiento crítico, mejorando la eficiencia del estudiantado.

## *Organización del contenido.*

\* Decidir cómo llegará el producto a los estudiantes: se desarrolló un sitio web, alojado en el servidor de la Unimet y distribuido a través de Internet, por la flexibilidad para su diseño, actualización y utilización por parte del usuario.

- \* Uso de recursos multimediales: se mantuvo siempre presente no abusar de los recursos, sonido o video porque influirían en tiempo para cargar la información, además podrían servir como elementos distractores en la asimilación de conceptos.
- \* Elección de herramientas de autoedición: se utilizaron Adobe Photoshop y Macromedia Flash.

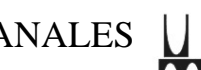

\* Crear una lista de contenido: una vez establecidos los contenidos, se organizaron mediante un flujograma o mapa de navegación cuya estructura no necesariamente era secuencial (Fig. 1). Se persigue que el estudiante pueda navegar libremente, dentro del sitio, de acuerdo a sus necesidades e intereses. En este sentido, la organización de la información se corresponde con la de un tutorial exploratorio, en el que el aprendiz accede a la información explorando el sitio y de acuerdo a su interés, selecciona el orden de navegación en la búsqueda de cumplir la meta que se propone (Horton, W. 2000).

 $\mathbf{U}$ 

# M

Elisa Trujillo de Figarella, Xavier Figarella...

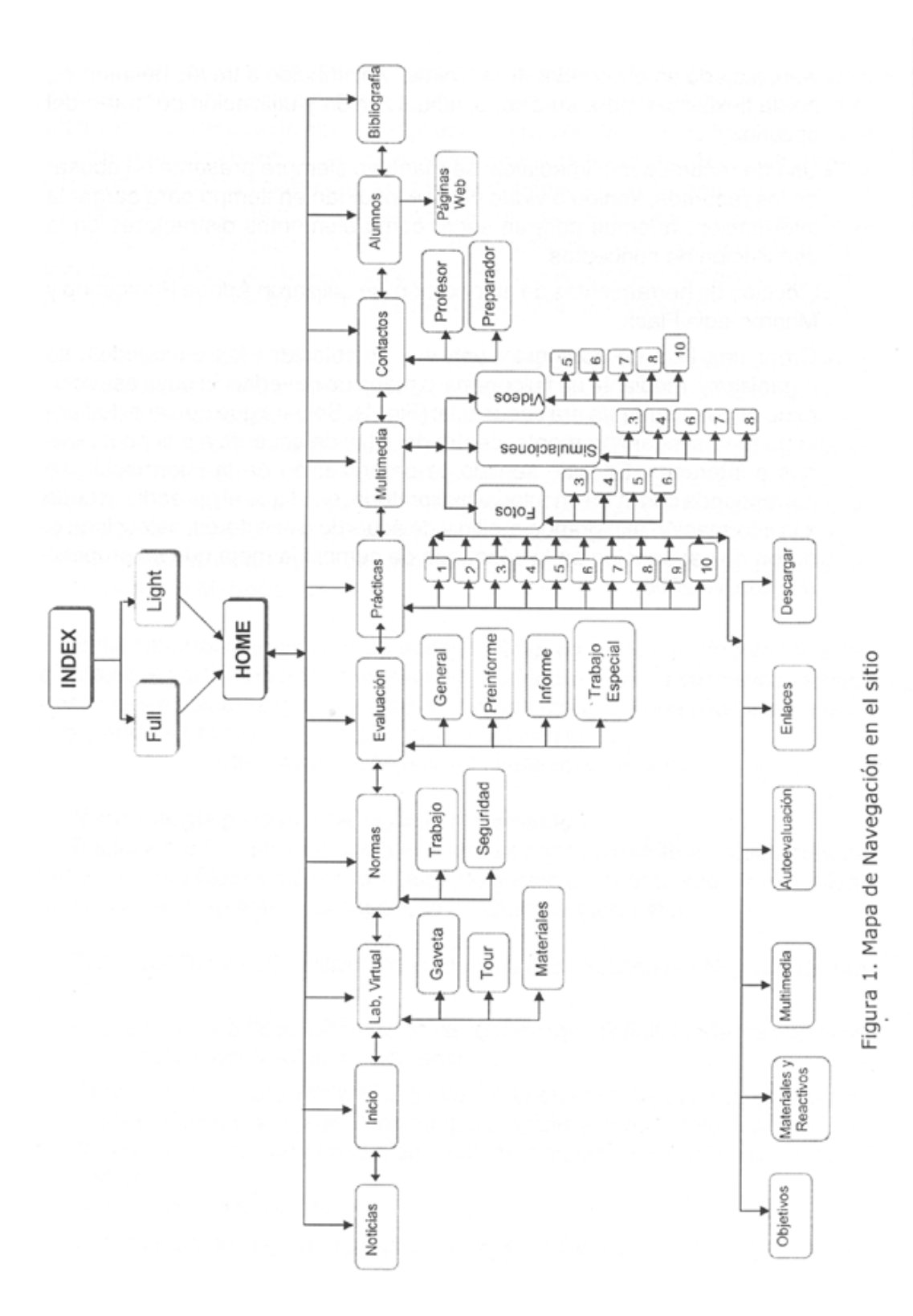

Elisa Trujillo de Figarella, Xavier Figarella... de la Universidad Metropolitana

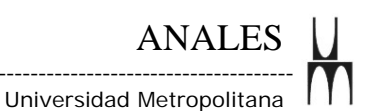

# \* Fase II. Diseño de la Interacción.

Dentro del sitio web, existen dos niveles de acceso para la navegación: acceso a un tema nuevo y acceso dentro de un mismo tema. Para que el usuario no se sienta perdido dentro del sitio, se diseñaron elementos gráficos que le permiten saber en todo momento su ubicación (Kristof y Satran, 1998).

Para la navegación en el sitio web se tomaron en cuenta aspectos de la Teoría del Control Perceptual (TCP), empleada en el diseño y análisis de interfases hombre-máquina. Esta es una teoría general psicológica fundamentada en el principio de que "Toda conducta conlleva un control de la percepción" y considera la interacción del usuario con el computador como un diálogo (Farrel P., y col. 1999).

En este sentido, se diseñó más de una ruta de acceso a los aspectos importantes y necesarios para el aprendizaje del usuario, permitiendo que la navegación sea flexible y adecuada al estilo de aprendizaje del mismo. A continuación se muestran dos rutas de acceso al material multimedia; a través del menú principal (Fig. 2) y a través de cada una de las prácticas (Fig. 3).

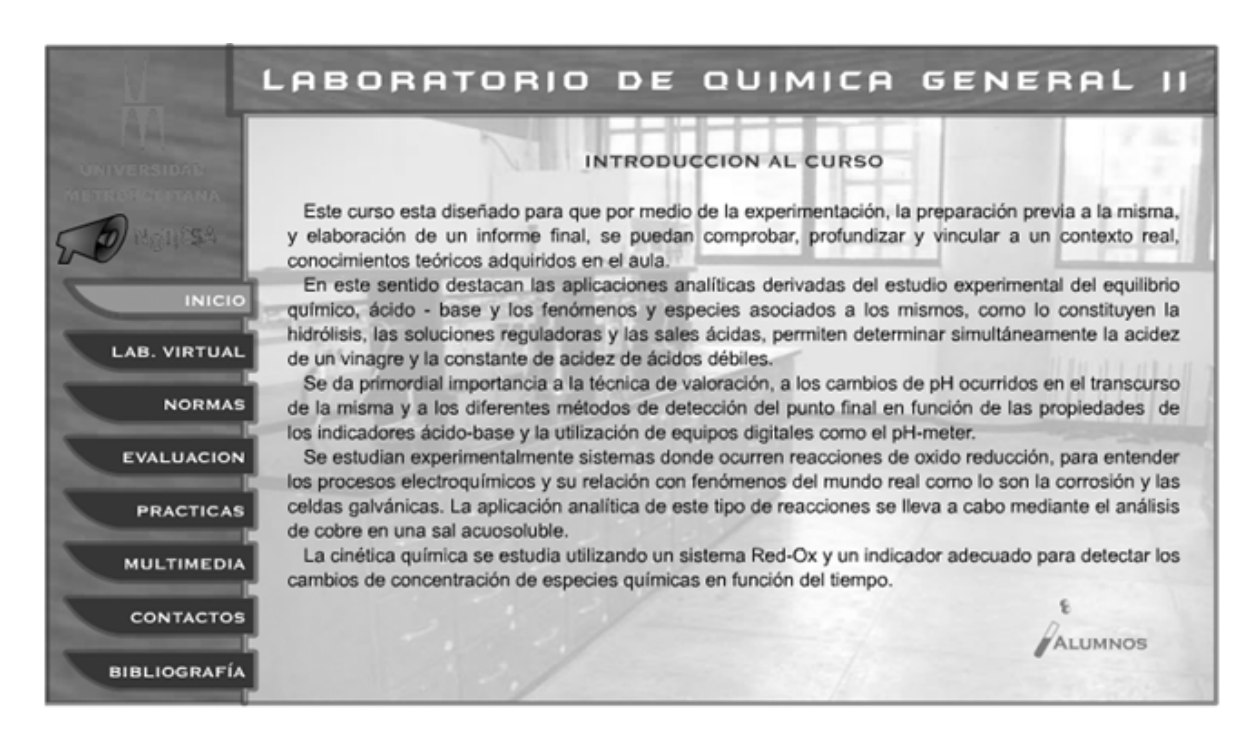

**Figura 2. Multimedia (Menú principal)** 

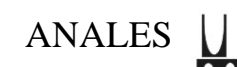

|                     |                   | LABORATORIO DE QUIMICA GENERAL II                                                                                                    |                   |                       |                |                                      |
|---------------------|-------------------|----------------------------------------------------------------------------------------------------|-------------------|-----------------------|----------------|--------------------------------------|
|                     | <b>OBJETIVO</b>   | <b>MATERIALES Y REACTIVOS</b>                                                                                                    | <b>MULTIMEDIA</b> | <b>AUTOEVALUACIÓN</b> | <b>ENLACES</b> | <b>DESCARGAR</b>                     |
|                     | <b>MULTIMEDIA</b> | DETERMINACIÓN DE LA ACIDEZ DE UN VINAGRE Y PKA DE UN ACIDO DÉBIL                                                                                                    |                   |                       |                |                                      |
| <b>INICIO</b>       |                   | El apoyo multimedia plantea situaciones que estimulan a los estudiantes a cuestionar, explorar y<br>experimentar, facilitando la metacognición y por ende el aprovechamiento del trabajo experimental, |                   |                       |                |                                      |
| <b>LAB. VIRTUAL</b> |                   | puesto que promueve el análisis y detección de las variables a controlar en el mismo, así como la<br>formulación de hipótesis.                                                                         |                   |                       |                |                                      |
| <b>NORMAS</b>       |                   |                                                                                                    |                   |                       |                |                                      |
| <b>EVALUACION</b>   |                   |                                                                                                    |                   |                       |                |                                      |
| <b>PRACTICAS</b>    |                   |                                                                                                    |                   |                       |                |                                      |
| <b>MULTIMEDIA</b>   |                   |                                                                                                    |                   |                       |                |                                      |
| <b>CONTACTOS</b>    |                   |                                                                                                    |                   |                       |                | <b>FOTOS</b>                         |
| <b>BIBLIOGRAFÍA</b> |                   |                                                                                                    |                   |                       |                | <b>SIMULACIONES</b><br><b>VIDEOS</b> |

**Figura 3. Multimedia - Determinación de la acidez de un vinagre y pKa de un ácido débil** 

Los botones diseñados para la navegación se mantienen constantes a lo largo del sitio web. De manera que el estudiante no se pierda; algunos se identifican rápidamente con un icono y texto asociado al tema (Fig. 4), otros contienen un menú desplegable (Fig. 5).

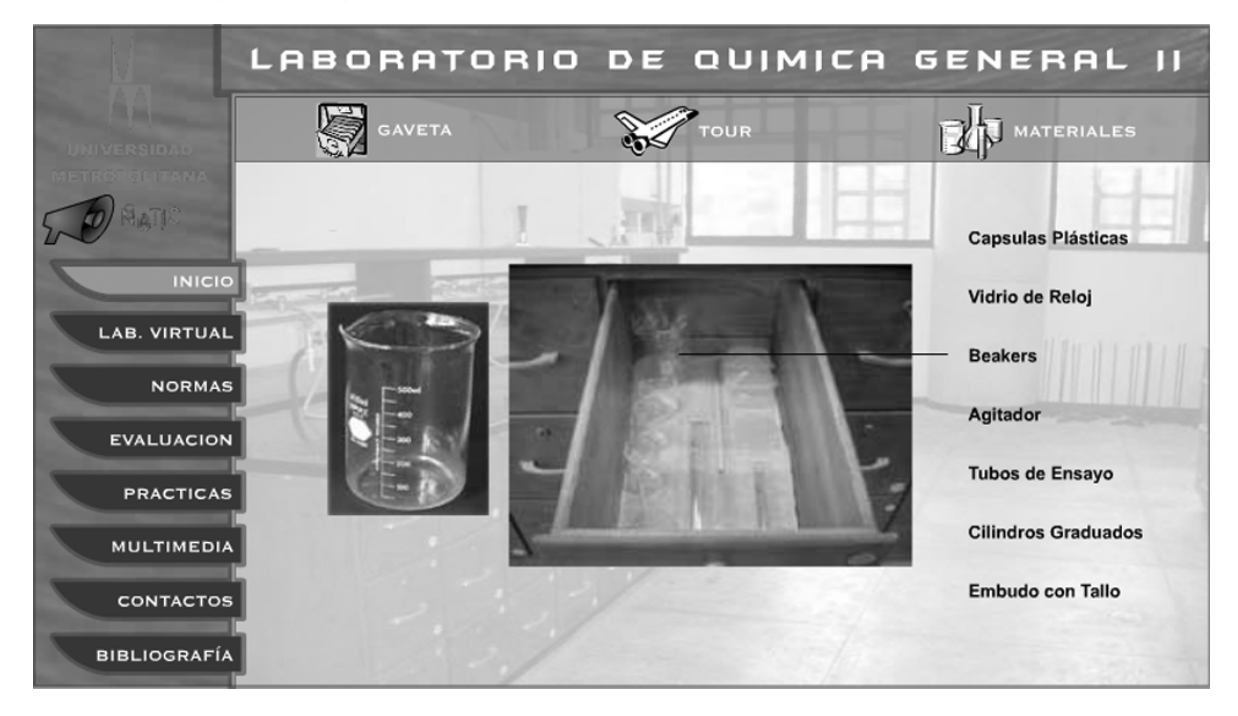

**Figura 4. Laboratorio Virtual. Muestra de la Gaveta Individual** 

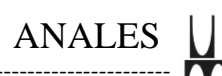

Elisa Trujillo de Figarella, Xavier Figarella... de la Universidad Metropolitana

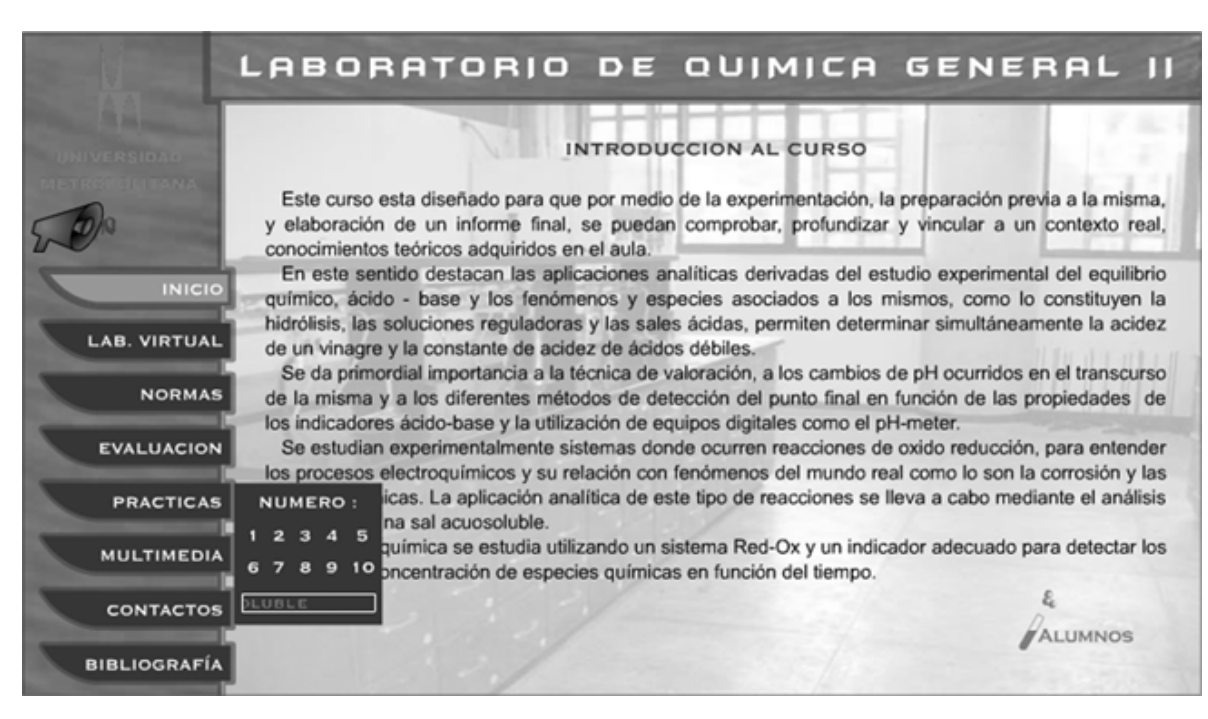

**Figura 5. Botón desplegable.** 

Las simulaciones se planificaron mediante la elaboración de un guión de contenidos (guión ilustrado), el cual muestra la secuencia de eventos, sonido, dibujos y palabras, que escuchará y verá el usuario en pantalla (Fig. 6).

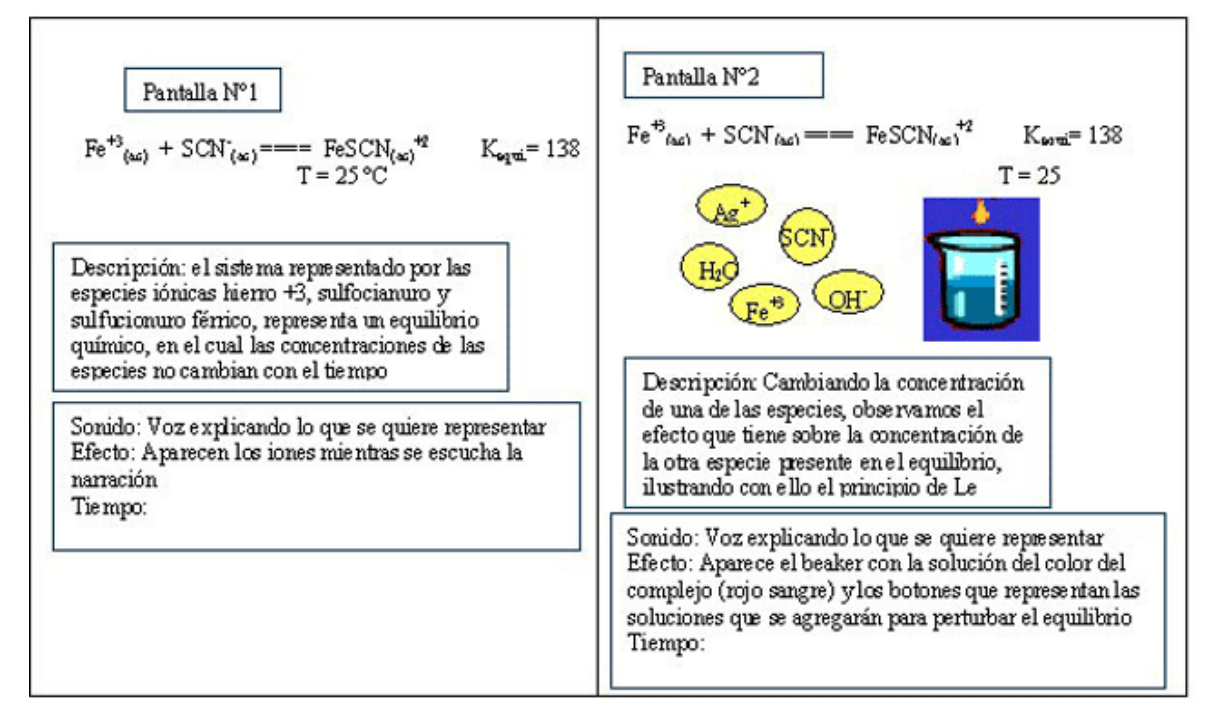

**Figura 6. Guión ilustrado - Equilibrio Químico**

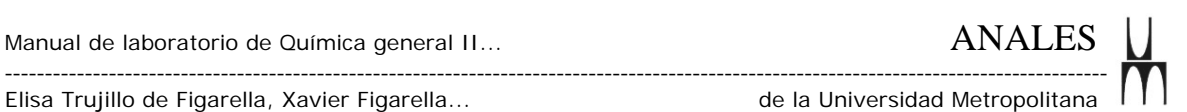

\* Fase III. Diseño de la Presentación: se estableció un ambiente de laboratorio, dado el valor de la metáfora de la interfaz como mediadores en la construcción del conocimiento, ayudando a codificar y comunicar una nueva información de una manera comprensible para el usuario (Fig. 7).

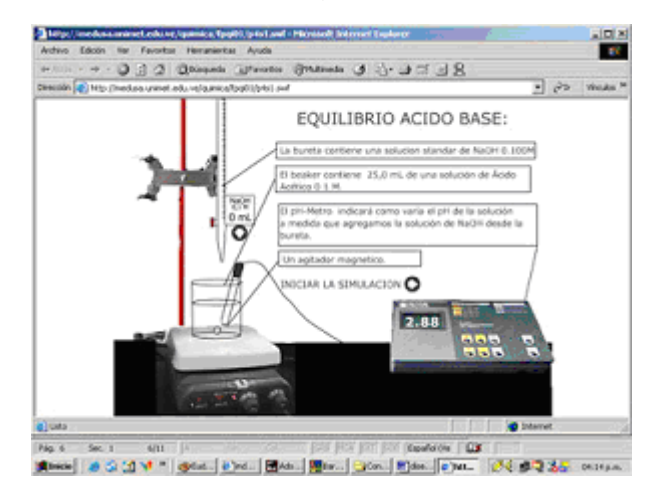

**Figura 7. Metáfora de la Interfaz** 

En cuanto al aspecto funcional, acceso a información relevante para el desarrollo del curso, la interacción se organizó mediante iconos y texto (Fig. 4), botones desplegables (Fig. 5) y texto con efecto, *mouse over* (Fig. 8), al direccionar el puntero sobre el botón de texto, se muestra la información relativa al color que presentará la solución dependiendo de la acidez del medio.

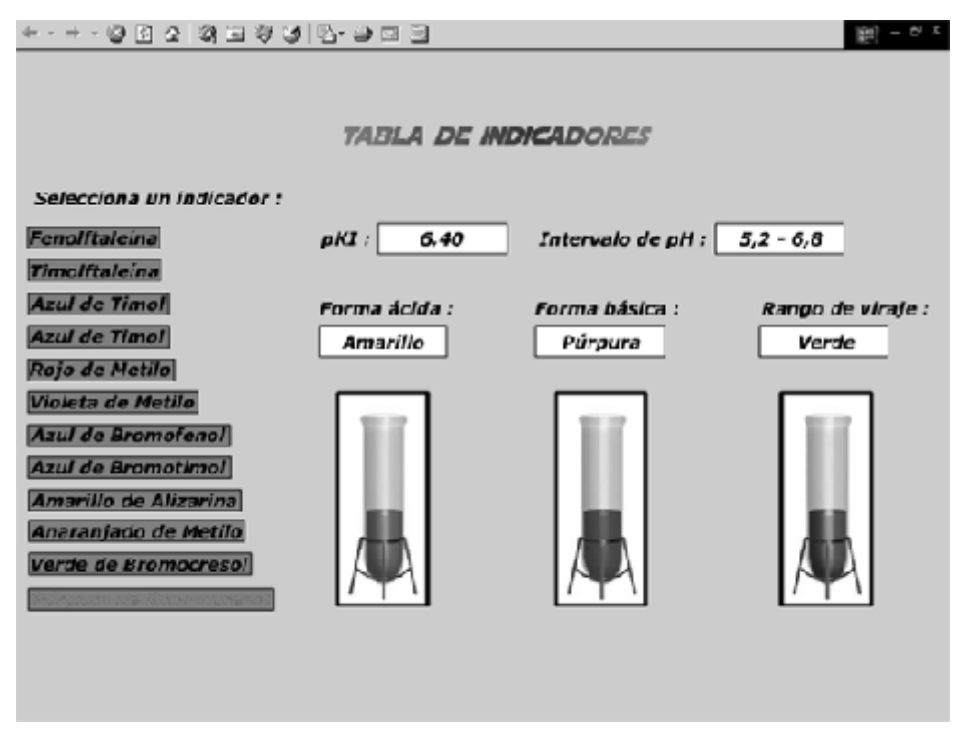

**Figura 8. Botón de texto con efecto. Tabla de Indicadores** 

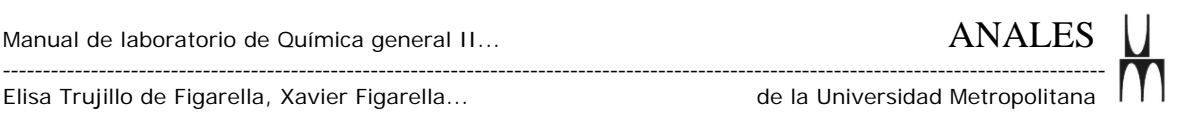

Se incluyen a continuación algunas pantallas del sitio Web:

*Simulación* que ilustra el principio de Le Chatelier (Fig. 9), la cual ayuda al aprendiz a organizar su estructura cognitiva y darle significado al trabajo en el laboratorio, y de esta manera predisponerlo positivamente a un aprendizaje más integrador.

Cuando el estudiante hace clic sobre cualquiera de los botones indicativos de los iones (Fe<sup>+3</sup>, OH<sup>-</sup>, Ag<sup>+</sup>, etc.) se ve el efecto que produce en la solución contenida en el beaker, el agregado de cantidades de éstos, apareciendo simultáneamente la representación del cambio químico mediante una ecuación química.

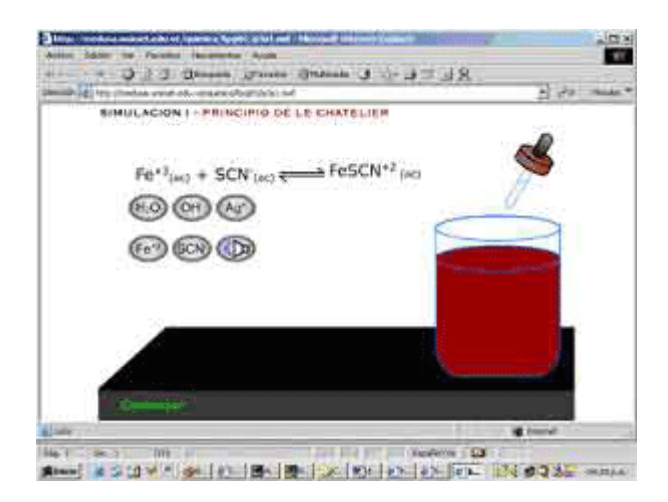

**Figura 9. Simulación Principio de Le Chatelier** 

*Autoevaluación*, al presionar el botón de autoevaluación en el menú secundario, correspondiente a cada práctica, pasa a otra pantalla en donde aparece en un formato de múltiple escogencia (Fig. 10), la evaluación del aprendizaje con retroalimentación inmediata.

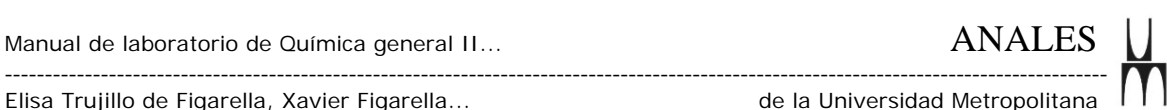

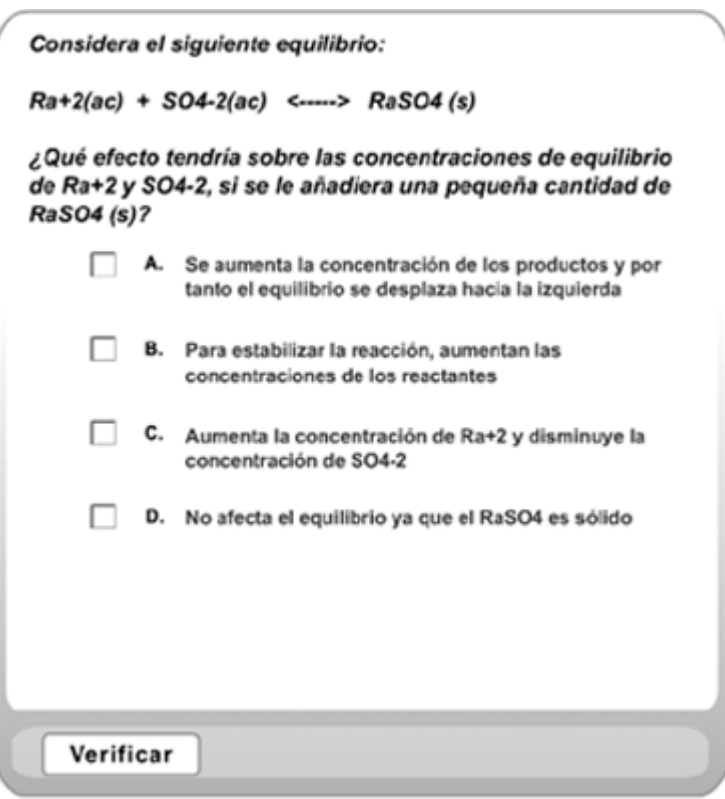

**Figura 10. Autoevaluación** 

*Contactos*. Al presionar el botón de contactos en el menú principal (Fig. 11), se pasa a otra pantalla en donde el aprendiz puede contactar al profesor o al preparador, a través de un enlace al correo electrónico personal, lo cual brinda flexibilidad para consultar dudas con el equipo docente.

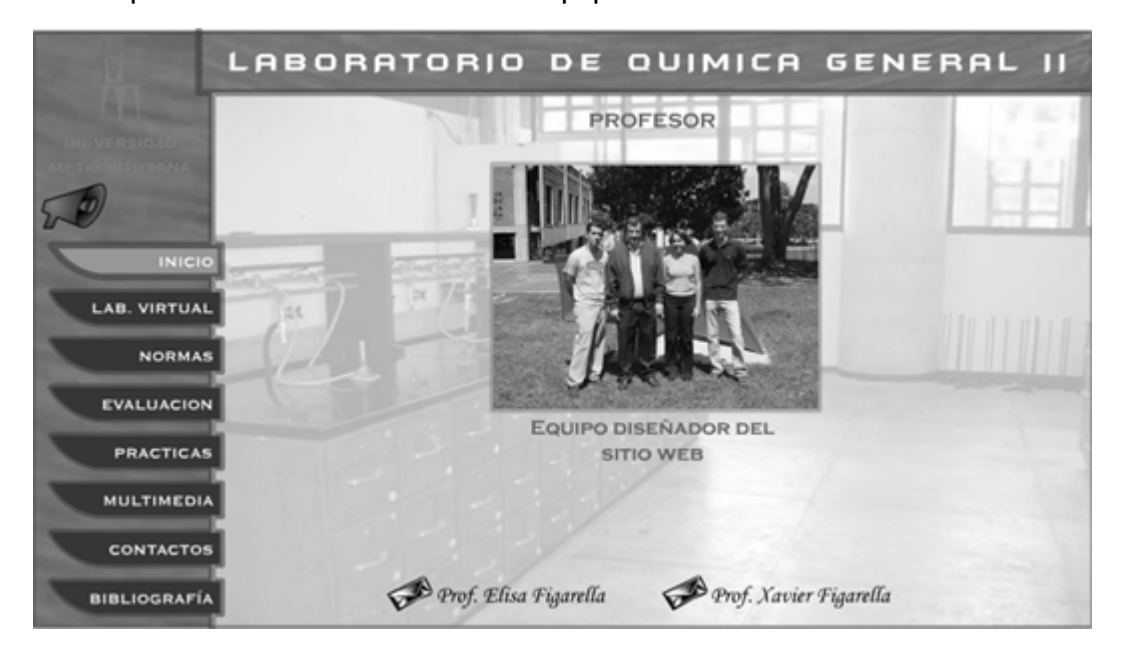

**Figura 11. Contactos** 

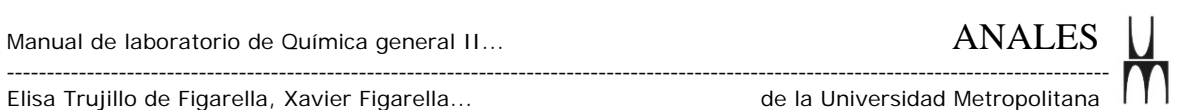

# *Descargar.* Al presionar el botón descargar (Fig. 12), dado la longitud de la lectura del material contenido en la práctica, el aprendiz puede bajarlo en formato PDF e imprimirlo.

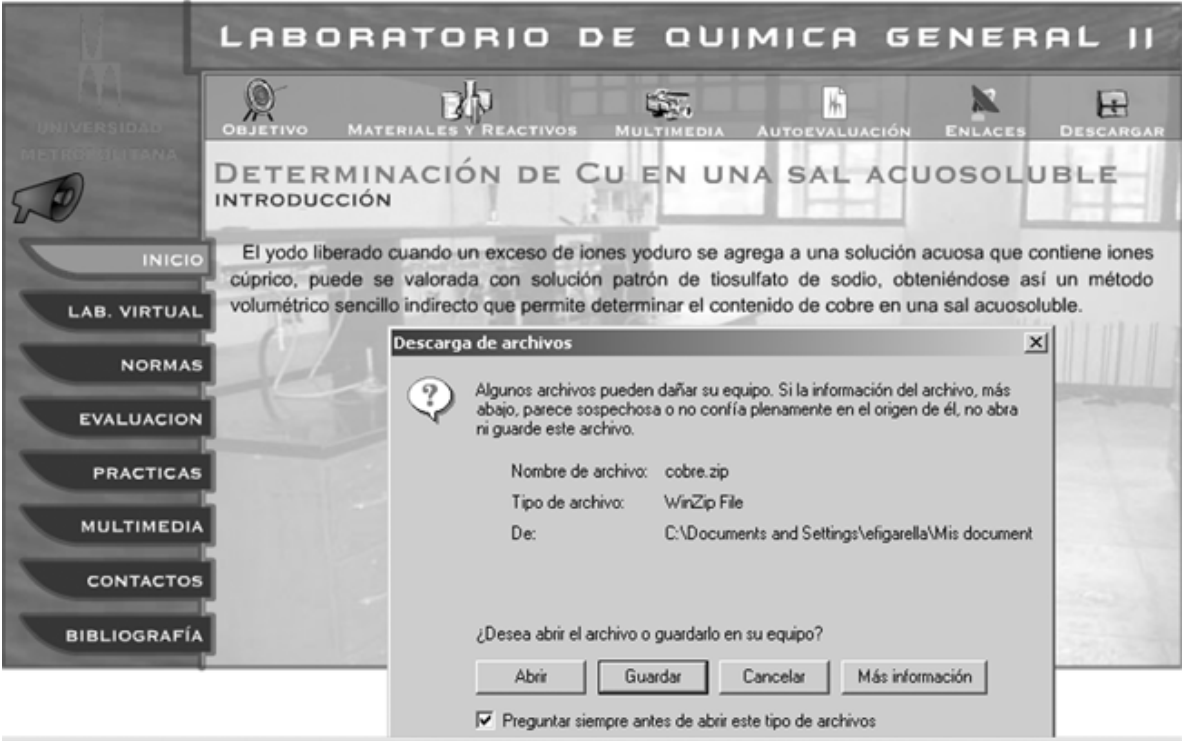

**Figura 12. Descargar** 

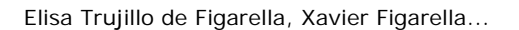

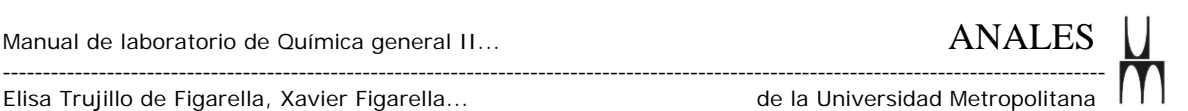

# **Referencias bibliográficas**

ALEXANDER, J.O. (1999). Collaborative Design, Constructivist Learning, Information Technology Immersion and electronic communities: A case study. Interpersonal Computing and Technology Journal. Disponible en http://jan.ucc.nau.edu/%7Eipct-j/1999/n1-2/alexander.html [Abril, 2001]

BISCHOFFSHAUSEN P., Cabrera A., y col. Aprendizaje Colaborativo Asistido por Computador: La Esencia Interactiva. Revista Digital de Educación y Nuevas Tecnologías Contexto Educativo. (1999) 2. Disponible en: http://contextoeducativo.com.ar/1999/12/nota-8.htm [2001, Abril]

BOWEN C., W., (2000). A Quantitative Literature Review of Cooperative Learning Effects on High School and College Chemistry Achievement. Journal of Chemical Education 77, 116.

CARROLL J., Mack R., Metaphor, Computing Systems, and Active Learning, International Journal of Human-Computer Studies (1999) 51, 385-403.

DORREGO E. (1999). Flexibilidad en el Diseño Instruccional y Nuevas Tecnologías de Información y la Comunicación. Universidad Central de Venezuela. Disponible en http://tecnologiaedu.us.es/edutec/2libroedutec99/libro/4.2.htm [2001, junio 21]

FARREL P., Hollands J., Taylor M., Gamble H., (1999). Perceptual Control and Layered Protocols in Interface Design: I. Fundamental Concepts. International Journal of Human- Computer Studies Vol. 50, 489-520.

HORTON, W. (2000). Designing Web-Based Training. (1ra. Edición). United States. Editorial Wiley.

JONASSEN, D. H. (1996). Computers in the classroom: Mindtools for critical thinking. Englewood Cliffs, NJ: Prentice-Hall.

KRISTOF y Satran; (1998). Diseño Interactivo. Traducción al castellano. Madrid: Ediciones Anaya.

MARQUÉS P. (1995). Metodología para la Elaboración de Software Educativo. Barcelona: Ed. Estel.

MILLIS B. J., Cottell P. G. Cooperative Learning for Higher Education Faculty. Oryx: Phoenix, AZ, 1998.

PÓRLAN R, García E. y col. (1997). Colección: Investigación y Enseñanza. Serie: Fundamentos. Nº 2. Constructivismo y Enseñanza de las Ciencias Diada Editora.

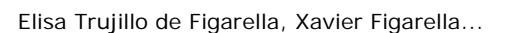

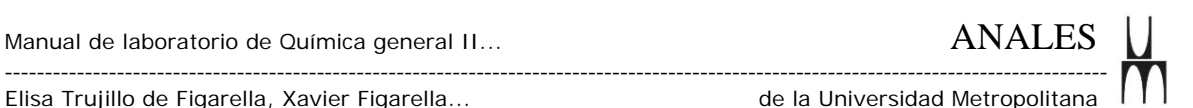

RICKEY D, Stacy A. (2000). The Role of Metacognition in Learning Chemistry. Journal of Chemical Education 77, 915.

SHILAND Thomas (1999). Constructivism: The Implications for Laboratory Work. Journal of Chemical Education 76, 107.

TESLOW, J. L., Carlson, L. E., y col. (1994). Constructivism in Colorado: Applications of recent trends in cognitive science. Proceedings of the Annual Conference of the American Society for Engineering Education,136-144. Paper presented June, 28, 1994, Edmonton, Alberta, Canadá.

TINZMANN, M.B., Jones B.F. y col. (1990). What Is the Collaborative Classroom? North Central Regional Educational Laboratory, Illinois, disponible en http://www.ncrel.org/sdrs/areas/rpl\_esys/collab.htm [2001, Junio 21].